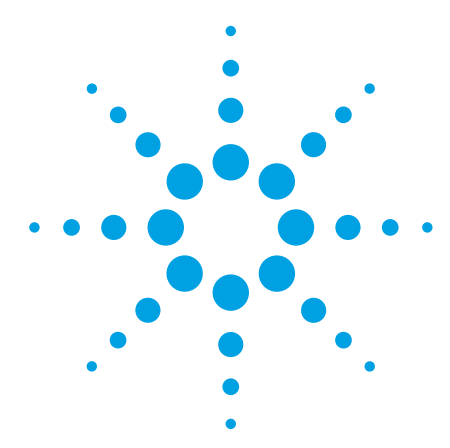

# 用于**Infiniium 9000**系列示波器 的**I 2 C**和**SPI**协议触发与解码应用 软件

技术资料

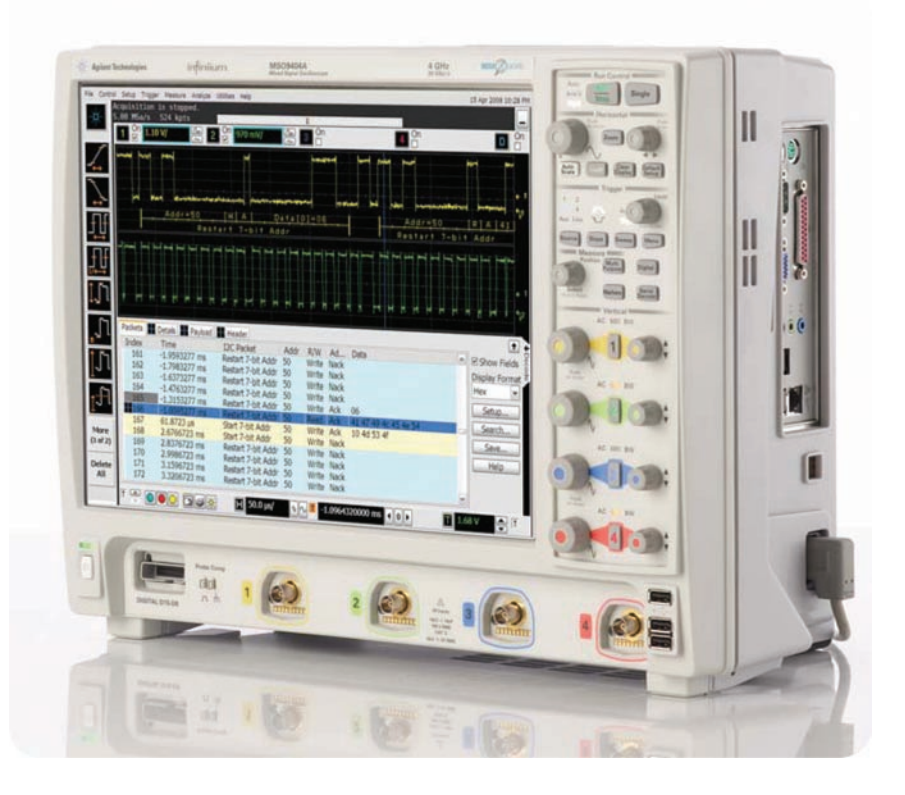

# 该应用软件可使用以下各种许可证**:**

- 订购N5391B,获取用户安装的许可证
- 订购选件007,获取新型9000系列示波器的工厂安装的许可证
- 订购N5435A选件006,获得在服务器上运行的许可证

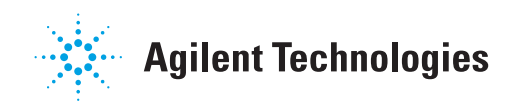

### 使用**Infiniium 9000**示波器轻松调试和测试包含**I 2 C**或**SPI**协议的设计

在当前的电子设计中,芯片间通信广泛使用的都是些速度较低的串行总线接口 — 例如 l<sup>2</sup>C (集成电路间 总线) 接口和 SPI (串行外设接口)。在许多设计中,这些串行总线往往会提供多个包含大量信息的点,用来进 行调试和测试。然而,由于这些协议是采用串行方式传输比特,使用传统的示波器进行测试具有很大的局限 性。将捕获到的1 和0手动转换成协议需要耗费大量精力,不仅无法实时完成此项任务,而且有可能出现人为 错误。此外,传统的示波器触发器不足以指定协议级的触发条件。

现在,您可通过I 2 C和SPI触发与解码应用软件扩展示波器的功能。借助该软件,您能够使用Infiniium 9000示波器轻松调试和测试内含I<sup>2</sup>C或SPI协议的设计。

- 设置示波器,在30秒内即可显示I<sup>2</sup>C或SPI协议解码。
- 访问众多集成的协议级触发。
- 通过在协议级查看数据包,节省时间并减少错误。
- 使用时间关联的视图快速诊断串行协议问题,找出造成定时或信号完整性问题的根本原因。

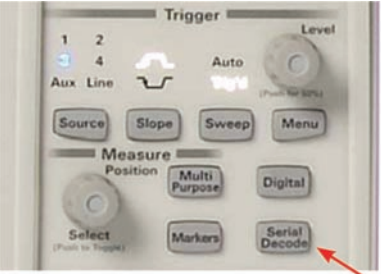

#### 轻松查找

通过示波器前面板上的"Serial Decode"按钮或"Setup"菜单 中的"Serial Decode"按钮,启 动或停止解码。在波形显示屏幕上 或在协议查看器列表窗口中查看嵌 入的解码。(参见第4-5页)。

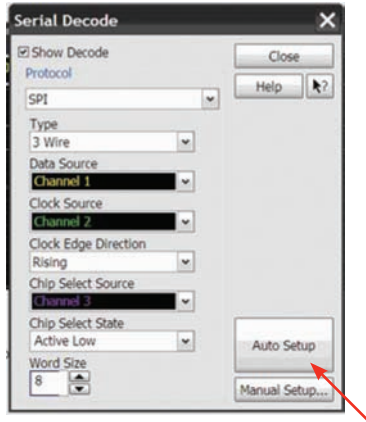

**30**秒完成**SPI**或**I 2 C**设置 配置示波器,以便在30秒内显示协 议解码。使用"Autoset"自动配 置采样率、存储器深度、阈值和触 发电平。

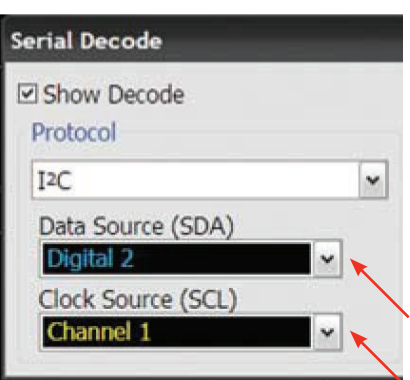

### 支持模拟通道和数字通道

使用示波器或数字通道的任意 组合采集串行总线上的信号。使用 MSO的数字通道,可以留下模拟 通道来查看其他时间关联的信号。

## **I 2 C**和**SPI**协议触发与搜索

该应用软件可以访问众多集成的协议级触发。它包括一组专门针对I<sup>2</sup>C和SPI的可配置的协议级触发条件。 当选定串行触发后,该应用软件将启用示波器内部的专用实时触发硬件。

硬件触发可确保示波器在经过配置后不会遗漏触发事件。该硬件将提取使用示波器或数字通道捕获的信 号,并重建协议帧。随后,它会根据指定的协议级触发条件检查这些协议帧,并在达到触发条件时进行触发。

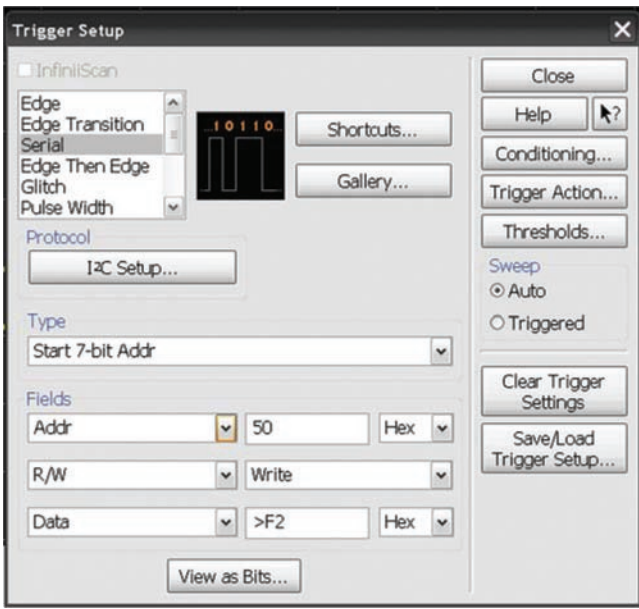

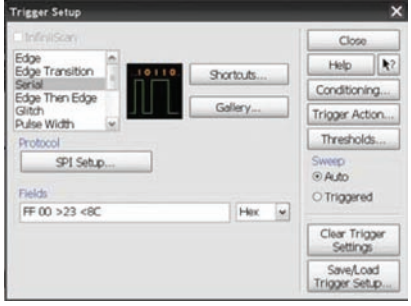

### **SPI**触发设置

通过示波器的触发菜单,快速访问 协议触发功能。指定SPI触发(以 十六进制、二进制或十进制表示, 最长200比特)。

### **I 2 C**触发设置

选择I 2 C触发的地址、读/写、地址确认和数据值 的组合。

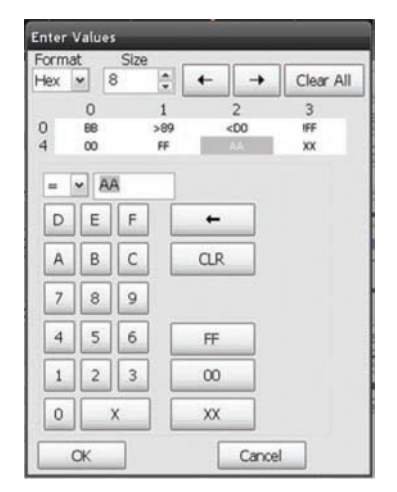

#### **E** Enable Searching Close □ Trigger On Search  $Heip$   $\rightarrow$  ? Stop On Trigge Protocol: IAC Type Start 10-bit Addr  $\check{}$ Fields  $\blacktriangleright$  Adk Addr Ack 0  $_{\rm \star}$  $\overline{\phantom{a}}$  Read RW  $\overline{\phantom{0}}$  $\sqrt{2}$  of Data Hex  $\sim$ Use Navigation tab below to see<br>search results when stopped View as Bits...

### 捕获后的搜索

**Serial Search** 

使用与触发菜单相同的菜单搜 索捕获到的协议列表。

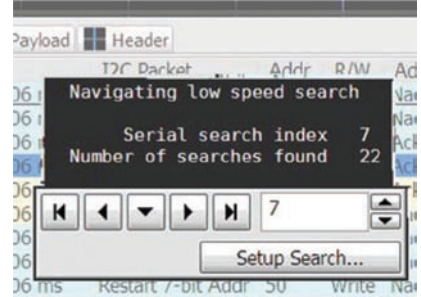

### 快速查找出现的事件

快速移动到指定事件的下一次 发生处。跳转到指定事件的下一次 或前一次发生处。

### 净荷编辑器

使用净荷编辑器来逐字地指定 数据值。操作人员可以更灵活地进 行触发。

### **SPI**协议解码

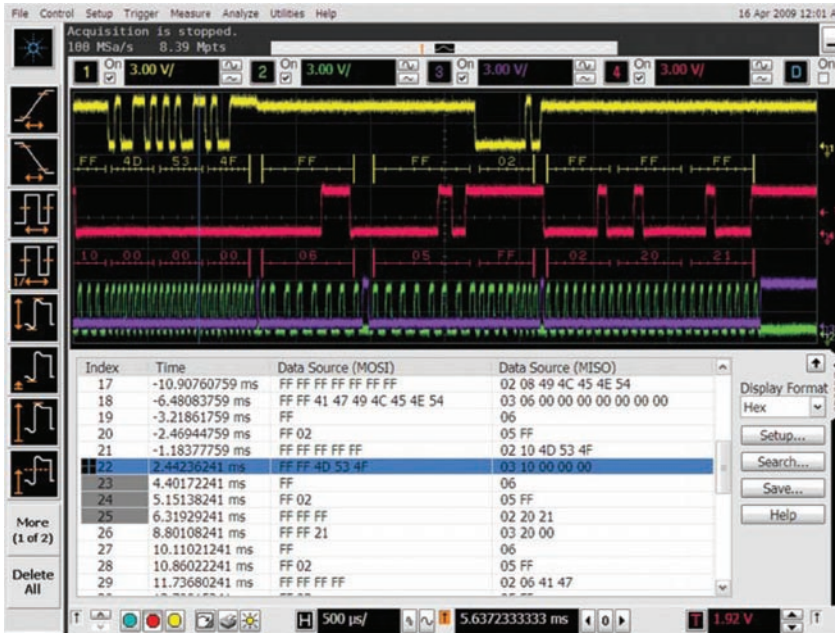

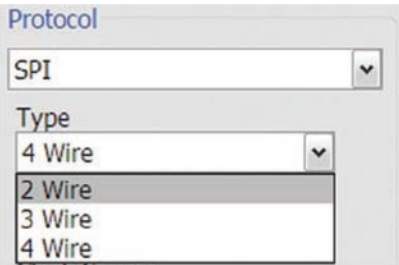

### 支持**2**、**3**和**4**线**SPI**

该应用软件支持2、3和4线 SPI。使用MSO上的数字通道,可以 留出模拟通道来同时查看其他信号。

### **SPI**协议解码**,** 波形与列表之间具有精密的时间关联

安捷伦的多选项卡协议查看器包括波形与选定的数据包间的关联。 选定的数据包 (列表中突出显示的蓝色行) 与波形显示屏幕中的蓝线在时 间上是关联的。移动时间轴上的蓝色跟踪标记经过波形,蓝色条将在数 据包窗口中自动进行跟踪;反之,滚动数据包查看器,并突出显示某个 特定的数据包,时间关联跟踪标记将移动到波形中关联的点。

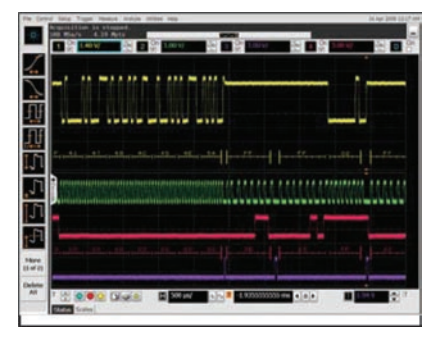

### 嵌入在波形区域内的**SPI**解码

利用示波器波形区域显示解码 信息。对于SPI,小刻度表示时钟 跳变,大刻度表示串行数据包内每 个字的起点和终点。

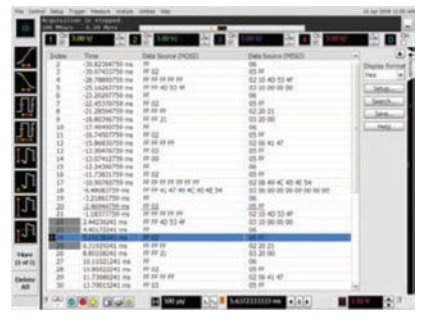

#### 全屏**SPI**列表

使用全屏列表功能,可以全屏 显示紧凑的协议信息。协议查看器 窗口显示列表中每个串行数据包的 索引编号、时间戳值和数据内容。 您可以滚动浏览全部的解码串行数 据包,查找感兴趣的事件或发送过 程中的误码。列表窗口中的数据可 以保存为 .csv或 .txt文件,以便进 行离线分析或记录。

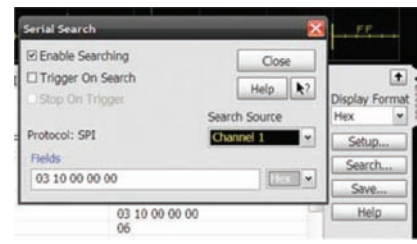

### 使用搜索功能轻松导航

使用搜索功能,您可以在捕获 到的迹线中快速进行搜索。您可以 跳转到指定事件的下一次或上一次 发生处。与触发相匹配的界面使直 观的搜索功能变得很简单。

# **I 2 C**协议解码

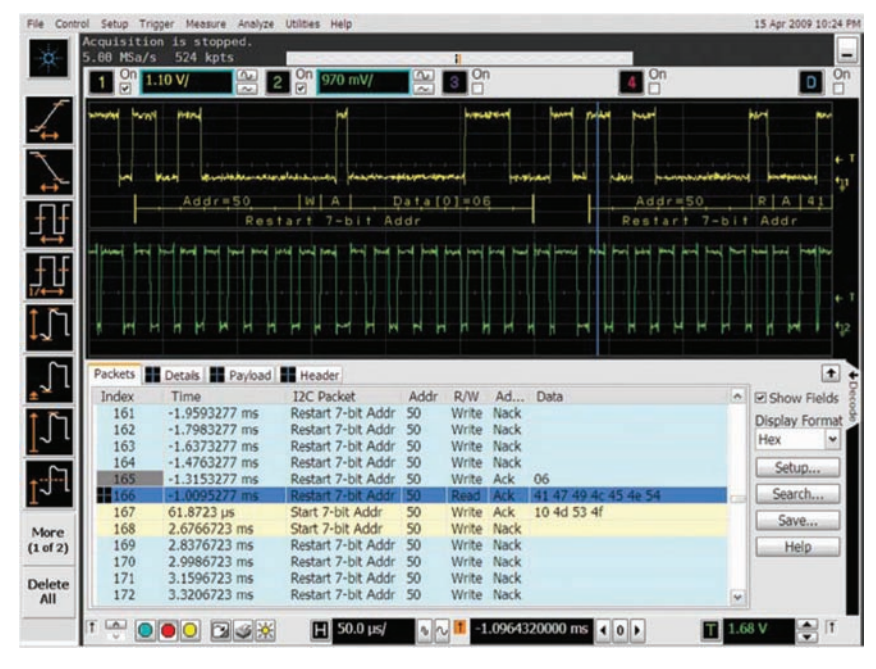

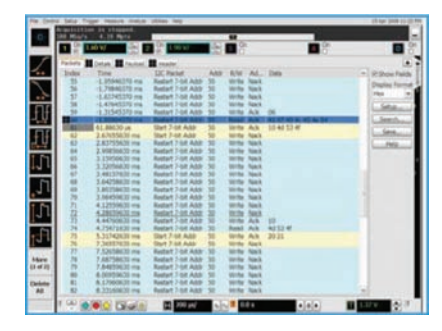

示波器可以全屏显示紧凑的协 议信息。协议查看器显示每个串行 数据包的索引编号、时间戳和数据 内容。列表内容可以保存为 .csv 或 .txt 文件, 以便进行离线分析或 记录。使用搜索功能可以快速查找 捕获结果中的某个值。

使用时间关联的跟踪标记,可以在物理层和 Ⅰ<sup>2</sup>C 协议层信息之间快 速切换。您可以在示波器波形区域查看使用嵌入式解码功能显示的协议 内容,也可以使用业界首款在示波器上运行的多选项卡协议查看器查看 以紧凑的列表形式显示的协议事件。对于 l<sup>2</sup>C,小刻度表示时钟跳变。<mark>大</mark> 刻度表示串行数据包的分段,例如地址段、确认段和数据段。

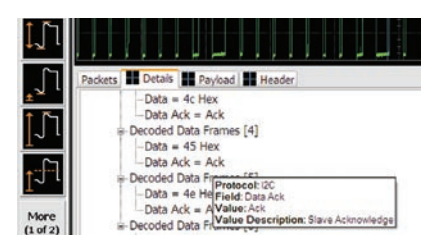

Details选项卡可以把数据包 分成容易阅读的文本字段。悬停在 某个文本字段上可以显示更详细的 信息。

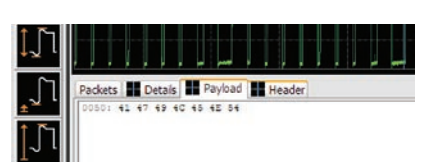

Payload选项卡以十六进制或 ASCI码的形式逐个字节地显示数 据包所承载的数据。

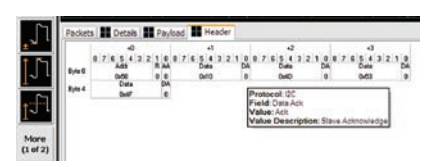

Header选项卡以数据表形式 显示数据包。悬停在某一项上可以 显示详细信息。

### **I 2 C**技术指标与特征

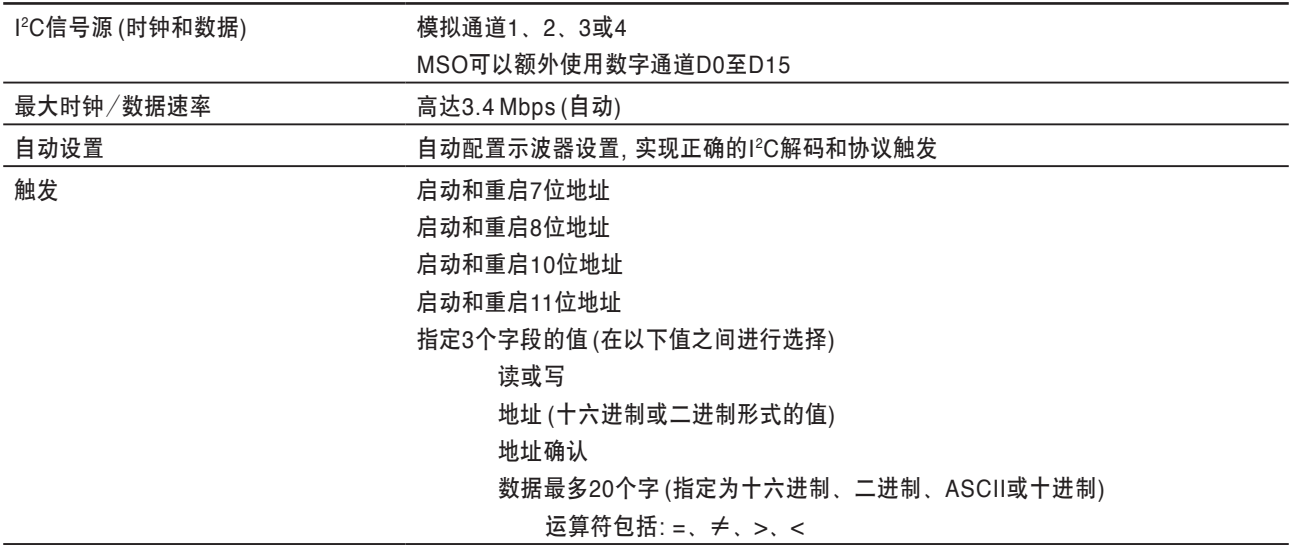

## **SPI**技术指标与特征

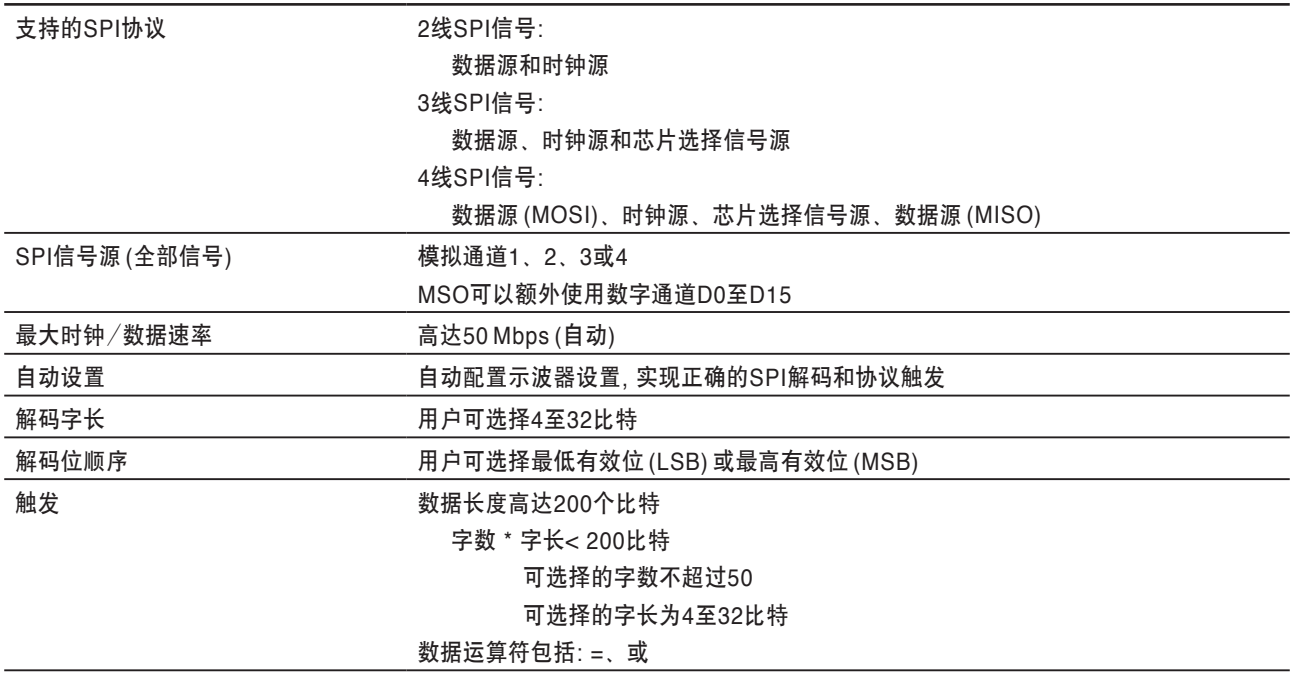

# 订货信息

### 该应用软件兼容**9000**系列示波器的所有型号

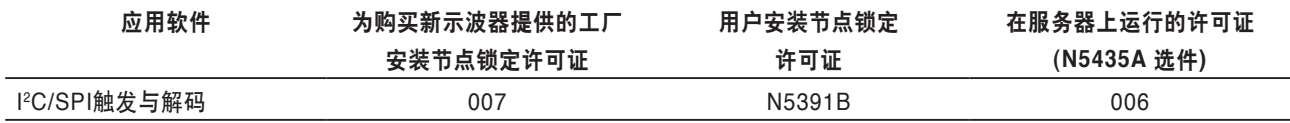

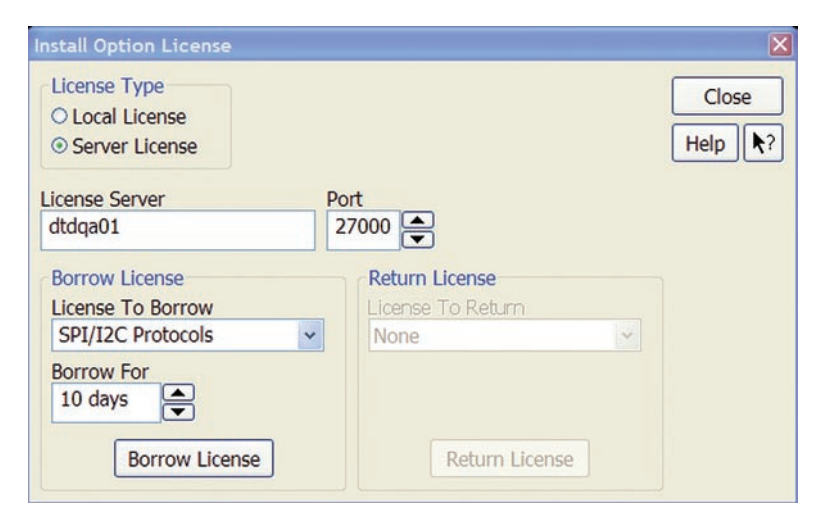

希望在多台仪器上共享这款应用软件? 基于服务器的授权能够让 用户在指定时间段内"暂借"该应用软件的许可证。

#### 欢迎订阅免费的

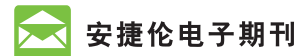

**www.agilent.com/find/emailupdates** 得到您所选择的产品和应用的最新信息。

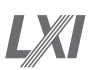

**www.lxistandard.org** LXI是GPIB的LAN基继承者, 可提供更快 和更有效的连通能力。Agilent 公司是 LXI 联盟的创始成员。

### **Agilent**渠道合作伙伴

**www.agilent.com/find/chennelpartners** 两全其美兼而得之, 既有安捷伦的测量专长 和丰富的产品资源, 又有渠道合作伙伴的便 捷服务。

### **Remove all doubt** 使您的设备恢复如新并准时送还

安捷伦承诺经我们修理和校准 的设备在返回您时就像新设备一 样。安捷伦设备在整个生命期中都 保持其全部价值。您的设备将由 **接受过安捷伦培训的技术人员, 使** 用最新的工厂校准规范、自动维修 诊断步骤和正品备件进行维修和校 准。您可对您的测量充满信心。

安捷伦还为您的设备提供各种 测试和测量服务,包括入门级培 训,现场培训,以及系统集成和项 目管理。

要了解有关维修和校准服务的 详细情况,请访问:

**www.agilent.com/find/removealldoubt**

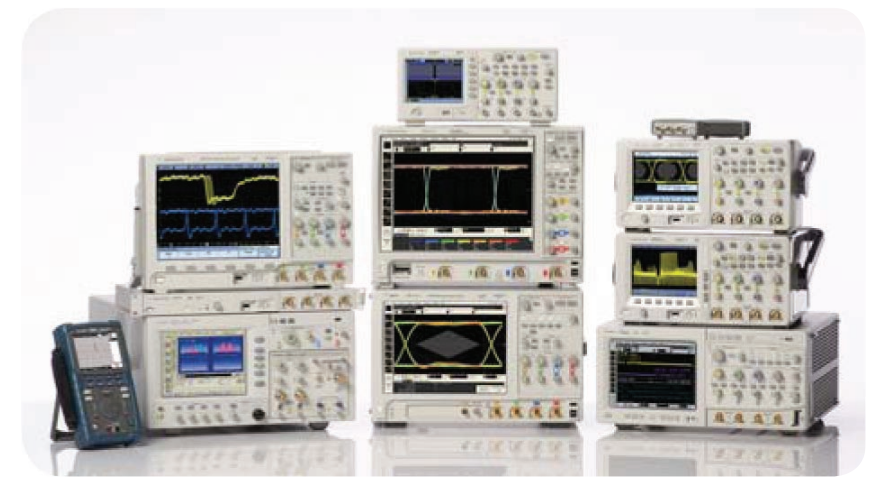

### 安捷伦示波器 从 20 MHz 到 >90 GHz 的多种型号 ǀ 业界领先的技术指标 ǀ 功能强大的应用软件

有关安捷伦开放实验室暨测量方案中心和安捷伦测试与测量技术认证, 请访问: www.agilent.com.cn/find/openlab

安捷伦电子测量事业部中文资料库: http://www.tm.agilent.com.cn/chcn/

安捷伦电子杂志教育版: http://www.reeducate-agilent.com/english

Windows<sup>®</sup> is a U.S. registered trademark of Microsoft Corporation.

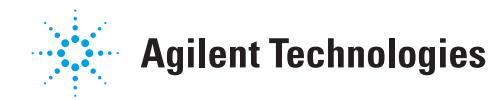

### **www.agilent.com** www.agilent.com/find/9000\_12C-SPI

请通过**Internet**、电话、传真得到测试 和测量帮助。 在线帮助**: www.agilent.com/find/assist** 热线电话**: 800-810-0189** 热线传真**: 800-820-2816**

#### 安捷伦科技**(**中国**)**有限公司

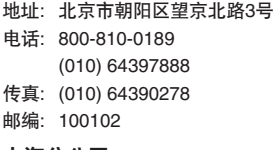

### 上海分公司

- 地址: 上海张江高科技园区
	- 碧波路690号4号楼1-3层
- 电话: (021) 38507688
- 传真: (021) 50273000

### 邮编: 201203

- 广州分公司 地址: 广州市天河北路233号
- 中信广场66层07-08室
- 电话: (020) 86685500 传真: (020) 86695074
- 邮编: 510613

### 成都分公司

- 地址: 成都高新区南部园区 拓新西一街116号
- 电话: (028) 83108888
- 传真: (028) 85330830
- 邮编: 610041

#### 深圳分公司

- 地址: 深圳市福田中心区 福华一路六号免税商务大厦3楼
- 电话: (0755) 82763668
- 传真: (0755) 82763181 邮编: 518048
- 
- 西安办事处
- 地址: 西安市高新区科技路33号 高新国际商务中心 数码大厦23层02室
- 电话: (029) 88337030
- 传真: (029) 88337039
- 邮编: 710075

### 安捷伦科技香港有限公司

地址: 香港太古城英皇道1111号 太古城中心1座24楼

电话: (852) 31977777 传真: (852) 25069256

香港热线: 800-938-693 香港传真: (852) 25069233

E-mail: tm\_asia@agilent.com

本文中的产品指标和说明可不经通知而更改 ©Agilent Technologies, Inc. 2009 出版号: 5990-3925CHCN 2009年12月 印于北京